# **D PROGRES**

# **Sistema AgroBee-L SDI-12** Manual AgroBee-L

Módulos radio de muy bajo consumo e integrantes del sistema AgroBee-L para la lectura de hasta 4 tri-sensores de contenido de agua en suelo (VWC: Volumetric Water Content), temperatura y CE (conductividad eléctrica) ó VIC (Volumetric Ion Content) mediante bus de comunicaciones SDI-12, bus que permite conectar diferentes sensores en el mismo punto, debido a que cada uno de ellos tiene una cierta dirección que lo distingue del resto.

El modelo AgroBee-L SDI-12 ofrece las siguientes prestaciones, según el formato disponible:

- 1 entrada digital para un máximo 4 tri-sensores de contenido de agua en suelo, temperatura y CE con bus de comunicaciones SDI-12 del siguiente tipo:
	- Decagon 5TE: VWC, CE y Temperatura
	- Decagon GS3: VWC, CE y Temperatura
	- ‒ Campbell CS650: VWC, CE y Temperatura
	- Stevens Hydraprobe-II: VWC, CE y Temperatura
	- ‒ AquaCheck-4 (máximo 1 sensor): VWC y Temperatura
	- ‒ AquaCheck-8 (máximo 1 sensor) : VWC y Temperatura
	- ‒ Sentek Drill&Drop Humedad-Temperatura (máximo 1 sensor) : VWC y Temperatura
	- ‒ Sentek Drill&Drop TriScan (máx. 1 sensor): VWC, VIC (Volumetric Ion Content) y Temperatura
	- Meter Group TEROS-12: VWC, CE y Temperatura
	- ‒ Apogee NDVI/PRI (por parejas; máximo 2 parejas de sensores)
	- Meter Group TEROS-21: Potencial agua en suelo y Temperatura
	- ‒ EnviroPro (máximo 1 sensor): VWC, CE y Temperatura
- 1 entrada contador o sensor digital o pluviómetro

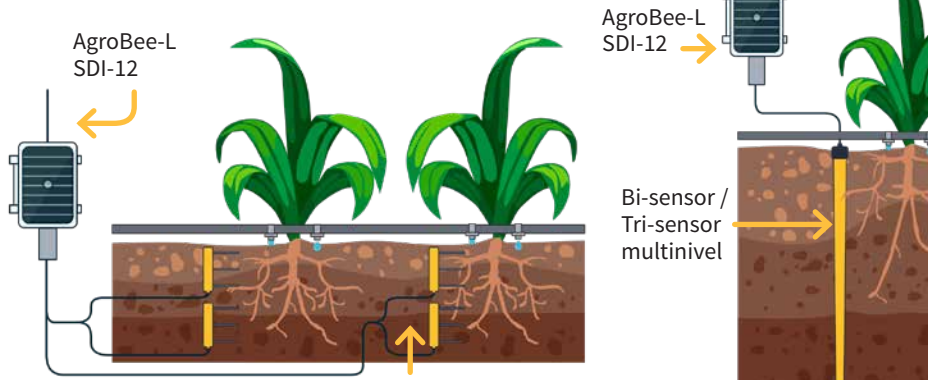

Tri-sensores (VWC, CE y Temp)

Dicho módulo se alimenta mediante panel solar de 1,05 W + supercondensadores, ya incorporados en el equipo (no requiere reemplazar baterías).

El número de sensores utilizado por un módulo, así como el tipo de éstos, es configurable mediante un Lector de Módulos desde el propio módulo, o desde el programador al que dicho módulo está asociado.

Todos los sensores conectados a un módulo deben ser del mismo tipo. Para el caso del sensor AquaCheck sólo se podrá conectar un sensor físico (internamente, éste podrá tener hasta 4 ó 8 sensores, según escojamos AquaCheck-4 ó AquaCheck-8, respectivamente). Igualmente, para el caso del sensor Sentek Drill&Drop sólo se podrá conectar un sensor físico (internamente, éste podrá tener 3, 6, 9 ó 12 niveles de sensores). Y del mismo modo, sólo se podrá conectar un sensor tipo EnviroPro: éste podrá tener 4, 8 ó 12 niveles de sensores.

Para el caso del sensor Apogee NDVI/PRI: para proporcionar dicho parámetro son necesarios 2 sensores, el hemisférico (apuntando hacia arriba) y el field-stop (hacia la planta). Por ello, siempre se consideran ambos sensores para dar una medida de PRI/NDVI. Un módulo AgroBee-L SDI-12 podrá proporcionar 2 medidas de PRI/NDVI (4 sensores como máximo): el sensor-1 (hacia arriba) y sensor-2 (hacia la planta) proporcionarán una medida de PRI/NDVI; el sensor-3 (hacia arriba) y sensor-4 (hacia planta) proporcionarán otra medida de PRI/NDVI.

El propio módulo subministra a cada sensor la tensión de alimentación necesaria en función del tipo de sensor configurado. Así mismo, la cadencia de lectura de los sensores se puede escoger entre 3 valores diferentes: 5, 10 o 20 minutos, siendo el valor por defecto 5 minutos.

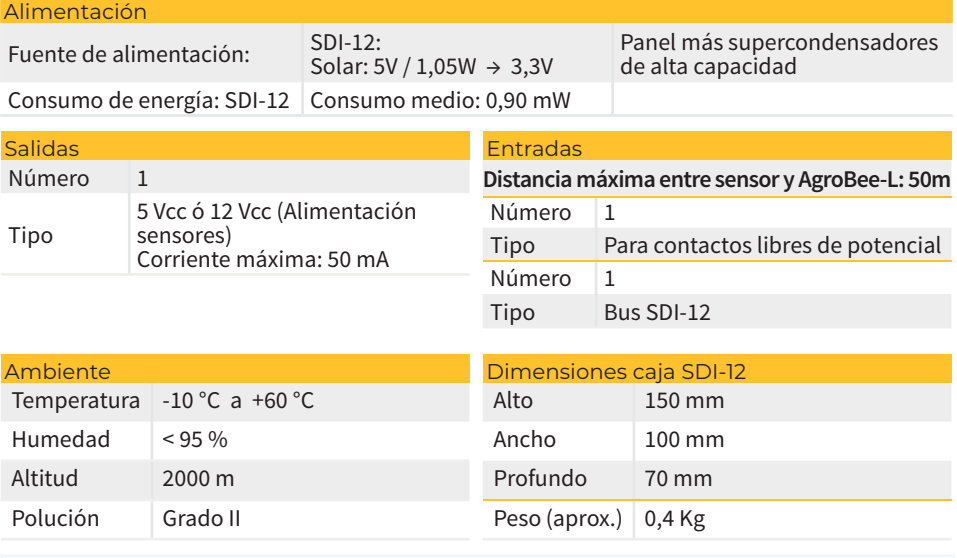

# **Características técnicas**

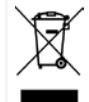

Este símbolo indica que los aparatos eléctricos y electrónicos no deben desecharse junto con la basura doméstica al final de su vida útil. El producto deberá llevarse al punto de recogida correspondiente para el reciclaje y el tratamiento adecuado de equipos eléctricos y electrónicos de conformidad con la legislación nacional.

#### Declaración de conformidad

El sistema es conforme según las normas u otros documentos normativos que se enumeran a continuación:

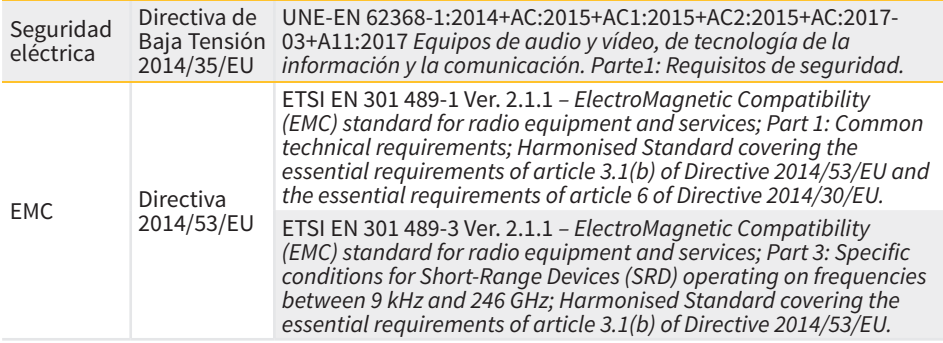

# **Funcionamiento Sistema AgroBee-L**

Los módulos radio AgroBee-L sirven para la activación de válvulas y otros elementos de riego, así como la lectura de sensores y contadores, con muy bajo consumo y de acuerdo a la modulación radio LoRa, que opera en las bandas libres de 868 MHz, 433 MHz y 915 MHz, obteniendo radios de cobertura de hasta 2500 m entre dos puntos (en función de la orografía).

Actualmente pueden incorporarse a los programadores de fertirrigación Agrónic 2500, Agrónic 4500, Agrónic 5500 y Agrónic Bit Con.

El sistema AgroBee-L está formado por un dispositivo coordinador (situado en los programadores Agrónic 2500, Agrónic 4500, Agrónic 5500 o Agrónic Bit Con) y por elementos de campo con funciones diversas según el modelo en cuestión. Dicho sistema no contempla el uso de elementos repetidores, por lo que todos los módulos deben conectar directamente con su coordinador. Los módulos de campo gestionan su consumo activando la comunicación en el tiempo justo del intercambio; el resto de tiempo están dormidos o atendiendo a su control del riego.

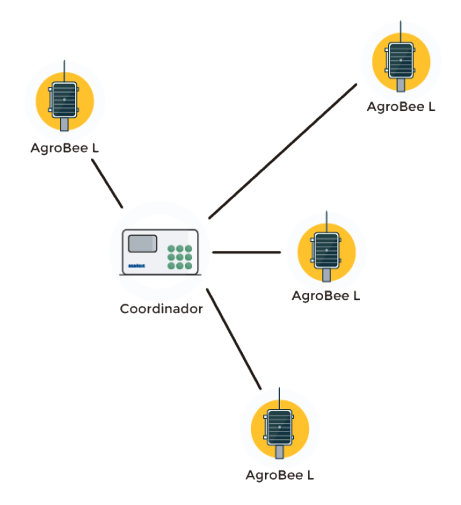

Su bajo consumo le permite operar con panel solar integrado en el módulo y supercondensadores o batería (según modelo). El panel solar almacena la energía en los supercondensadores/batería, ofreciendo una larga vida operativa. Sólo es necesario reemplazar baterías en los modelos que incluyen baterías en lugar de supercondensadores.

 $\epsilon$ 

El número máximo de módulos que puede gestionar un programador Agrónic es de 20 unidades en modo estándar, que pueden ser configurados para ser módulos de cualquiera de los tipos disponibles. También existe un modo con prioridad, que hace posible que los módulos comuniquen más a menudo: en dicho caso, se reduce a la mitad el número de módulos (10).

Para hacer uso de los módulos AgroBee-L hace falta asignar sus salidas a los sectores o generales del programador en cuestión, y sus entradas a los sensores digitales, analógicos o contadores.

El sistema AgroBee-L presenta las siguientes prestaciones, entre otras:

- Operación en banda libre 868 MHz, 433 MHz y 915 MHz.
- Disponibilidad de 13 canales de comunicación más 18 modos de transmisión, que permiten la operatividad de más de una red en una misma área trabajando en el mismo canal.
- Disponibilidad de código de red, que permite filtrar la información de varias redes configuradas con los mismos parámetros.
- Cadencia de comunicación auto-ajustable según el modo de transmisión escogido y según modo de cadencia:
	- ‒ Cadencia en modo estándar (60 200"). Hasta 20 módulos.
	- ‒ Cadencia en modo con prioridad (30 100"). Hasta 10 módulos.
- Distancias de hasta 2500 metros entre cualquier módulo y su coordinador (en función de la orografía).
- Acciones manuales, consultas y configuración de número de red, canal, modo de transmisión, cadencia de comunicación (estándar/prioridad):
	- ‒ In-situ: Mediante Lector de Módulos
	- ‒ A distancia: Mediante el Agrónic
- Lectura de nivel de batería/carga y panel solar (si existe).
- Lectura de nivel de SNR (relación señal-ruido) de recepción en módulo y en coordinador (en [%]).
- Lectura del estado de las últimas 16 comunicaciones e indicador de tiempo restante hasta la próxima comunicación.

# **Instalación**

Para el suministro de equipos radio es imprescindible disponer de un estudio de coberturas. Este estudio verifica la viabilidad del sistema según el perfil del terreno, la ubicación de los puntos a controlar y la distancia entre ellos. El estudio se entrega junto con la oferta de los equipos.

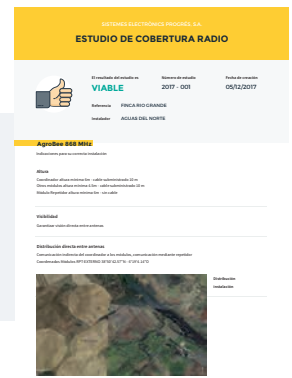

#### INSTALACIÓN MÓDULOS

Los módulos AgroBee-L SDI-12 llevan la antena integrada en el módulo por lo que se instalan en la parte superior de un mástil.

Para una buena comunicación radio es muy importante situar los módulos en espacios libres de vegetación, paredes y estructuras metálicas.

**La altura mínima recomendada para ubicar el módulo es 4,5 metros del suelo.** En caso de cultivos altos (maíz, árboles, …) esta altura mínima del módulo debe aumentarse hasta situarlo a 2 metros por encima de la altura del cultivo. En todos los casos siempre con visibilidad directa con la antena del equipo que le envíe la información (coordinador situado en Agrónic). Los 7 metros de cable suministrado ya contemplan estas recomendaciones de montaje.

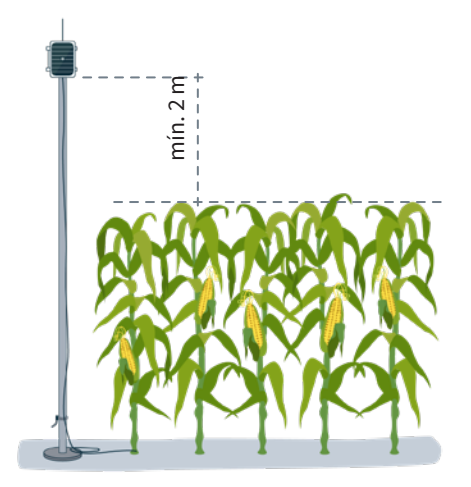

Para aumentar la cobertura, y en caso de ser necesario, el mejor sistema es elevar más el módulo hasta que la longitud del cable lo permita.

 $M$ ódulo  $\overline{\phantom{a}}$ 

Los módulos con panel solar se situarán orientando el panel al Sur (hemisferio Norte) o al Norte (hemisferio Sur) para obtener la mejor cobertura solar.

Para mantener la estanqueidad es necesario dejar la tapa siempre cerrada.

Los módulos se pueden fijar en un mástil de 35 a 45 mm mediante el soporte y brida incorporados (Abrazadera Sin-Fin Inox. medida 32-50mm DIN3017) de tal forma que la salida del cable pase por el interior del mástil.

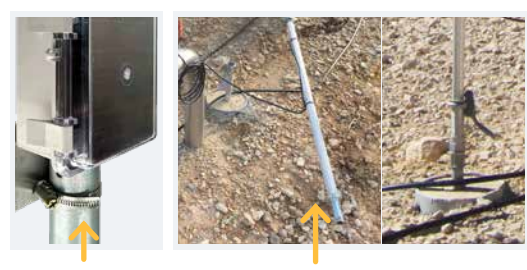

Brida Mástil abatible

Se recomienda su instalación en mástiles abatibles o telescópicos para un fácil acceso al módulo.

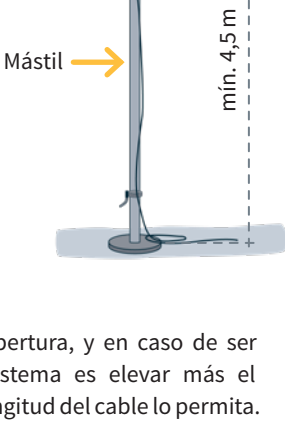

#### **Entradas y salidas**

#### ENTRADAS DIGITALES

Hay 1 entrada digital en un módulo AgroBee-L SDI-12, que puede funcionar como entrada digital o entrada de contador/pluviómetro. Cuando la entrada se conecta a un contador, el tiempo mínimo entre pulsos ha de ser de 0,1 segundos y se podrá habilitar un filtro anti-rebotes para evitar acumular pulsos indeseados. La distancia máxima a la que se podrá montar un sensor digital o contador cuando este conectado al módulo AgroBee-L, será de 50m.

#### ENTRADA DIGITAL BUS SDI-12

Dicho modelo dispone de hasta 1 entrada digital tipo SDI-12 para la lectura del máximo de 4 sensores de contenido de agua en suelo, temperatura y CE que puede gestionar, que deben ser del mismo tipo y seleccionables entre: "Decagon 5TE", "Decagon GS3", "TEROS-12", "Campbell CS-650", "Stevens Hydraprobe-II", "AquaCheck-4" (sólo contenido de agua en suelo y temperatura), "AquaCheck-8" (sólo contenido de agua en suelo y temperatura), Sentek Drill&Drop", "Apogee NDVI/PRI", "MeterGroup TEROS-21", "EnviroPro". Dado que dicho módulo gestiona sensores con salida SDI-12, las salidas de todos los sensores van conectadas a la misma entrada del módulo.

#### CONEXIONADO

El módulo en cuestión se proporciona con una manguera de cable que permite realizar las diferentes conexiones de forma más sencilla sin la necesidad de acceder al interior del módulo:

• SDI-12 Manguera de 5 hilos

Los cables de las diferentes mangueras vendrán identificados por colores y números, conectar según la siguiente tabla de acuerdo a su funcionalidad:

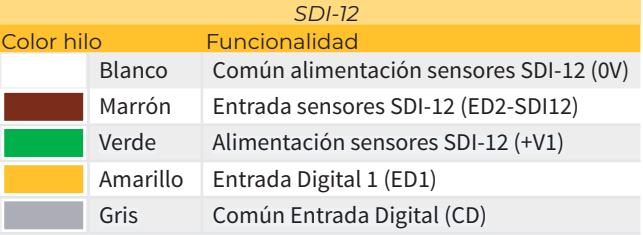

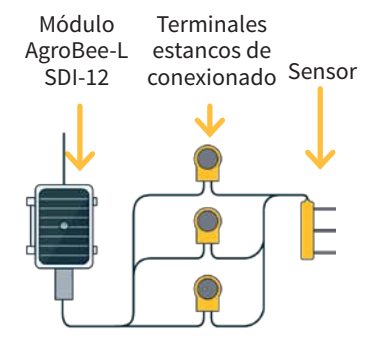

Consultar el manual del sensor SDI-12 para obtener información acerca de su instalación.

Para garantizar la estanqueidad de las conexiones de los hilos de la manguera del módulo, se recomienda usar terminales estancos. La conexión mediante estos terminales se debe realizar sin pelar los hilos del cable.

Como elementos de conexionado se pueden utilizar los de la serie Scotchlok de 3M (www.3m.com); ES Caps de TYCO Electronics (www.tycoelectronics.com); o bien los kits de empalme y derivación de resina de Cellpack (www. cellpackiberica.com).

# **Configuración**

Para que cualquier módulo AgroBee-L entre en un modo de funcionamiento correcto, es necesaria la existencia de un controlador Agrónic (Agrónic 2500, Agrónic 4500, Agrónic 5500 y Agrónic Bit Con) con la opción AgroBee-L instalada, que incluye el coordinador interno y una antena con 10 metros de cable. Esto se puede verificar realizando lo siguiente en el programador:

Consulta Comunicación AgroBee-L Estado: Correcto

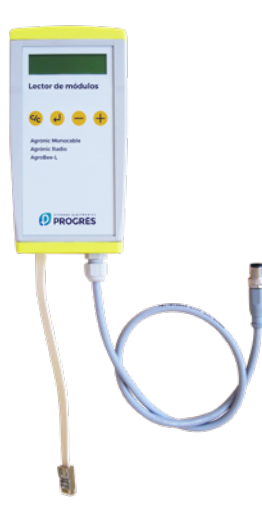

Del mismo modo, un módulo se tiene que configurar para comunicar con el Agrónic con el que se quiera asociar. Para ello (si el módulo no viene ya configurado de fábrica) hay que emplear el Lector de Módulos (ó Lector Agrónic Radio, LAR) consistente en una pantalla y cuatro teclas que se conecta al módulo AgroBee-L mediante el único conector visible en su interior.

También hay disponible un lector de módulos inalámbrico que permite realizar las funciones sin necesidad de ningún cable. Consultar manual Lector AgroBee inalámbrico para conocer los pasos para vincularlo con el equipo.

Hay que pulsar la tecla  $\left\langle \right\rangle$  para entrar en el menú principal. Con las teclas  $\left( - \right)$  y  $\left( + \right)$  se va cambiando de opción dentro del menú. Con la tecla (<mark>C/<sub>C</sub>)</mark> se entra en la opción de menú seleccionada. Con la tecla volvemos a la opción de menú de jerarquía superior.

Dentro del menú principal hay las siguientes opciones:

- Consulta equipo
- Consulta comunicaciones
- Consulta entradas digitales y analógicas
- Parámetros comunicaciones
- Parámetros Entradas-Salidas
- Parámetros Varios

Una vez que el módulo AgroBee-L está enlazado con un Agrónic, todas las consultas y parámetros son accesibles desde el propio Agrónic. **NOTA** 

#### CONSULTA EQUIPO DE UN MÓDULO AGROBEE-L

Menú de consulta general del módulo, donde se visualizan los siguientes parámetros:

- Módulo y número de serie:
	- ‒ Módulo: Hace referencia al número de módulo (1 a 20) según los parámetros de comunicación establecidos. Sólo puede haber un mismo número de módulo para cada Agrónic.
	- ‒ Número de serie: Información referente al equipo. Viene desde fábrica.
- Tensión de batería y panel solar:
	- ‒ Vbat: Tensión de batería:
		- ∙ Panel+Supercondensadores: Valor máximo: 3.4V; Valor mínimo: 2.2V
		- ∙ Panel+Batería: Valor máximo: 4.2V; Valor mínimo 3.4V
	- ‒ Vsol: Tensión de la placa solar

Estos mismos datos se pueden visualizar en el Agrónic accediendo a "Consulta – Comunicaciones – AgroBee", como se puede ver en la siguiente sección.

#### CONSULTA COMUNICACIONES DE UN MÓDULO AGROBEE-L

Menú de consulta de las comunicaciones del módulo, donde se visualizan los siguientes parámetros:

- Transceiver: Tipo de emisora instalada en el módulo. Nos permite saber si el módulo trabaja a 868MHz/433MHz ó 915MHz
	- ‒ RN2483 (868MHz/433MHz)
	- ‒ RN2903 (915MHz)
- Banda y modo de transmisión:
	- ‒ Banda: 868MHz, 433MHz, 915MHz
	- ‒ Modo de transmisión: 1 a 18 (por defecto, estará fijado el modo 5)
- Consulta de parámetros del tipo de comunicación:
	- $-$  Canal: 1 a 13
	- ‒ Código de red: Acostumbra a ser el número de serie del Agrónic asociado
	- ‒ BW: Ancho de banda de la modulación radio (125KHz, 250KHz, 500KHz). Viene fijado según el modo de transmisión escogido en los parámetros de comunicación.
	- ‒ Factor de la modulación radio: SF7, SF8,…, SF12. Viene fijado según el modo de transmisión escogido en los parámetros de comunicación.
	- ‒ Estado comunicación:
		- ∙ Mensaje de estado:
			- Comunicación Correcta
			- Error de red
			- Error de comunicación
			- Error de modelo
			- No comunica
		- ∙ Relación Señal-Ruido del último mensaje recibido: Comunicación fiable si >40%.
	- ‒ Tiempo para siguiente envío radio: tiempo en [s]
- ‒ Estado de las últimas 16 comunicaciones (las últimas comunicaciones aparecen por la derecha de la pantalla):
	- ∙ 1: Indica que se ha realizado el envío y se han recibido datos correctos en la última comunicación
	- ∙ 0: Indica que se ha realizado el envío radio pero no se han recibido datos correctos o no se ha recibido ningún dato

Parte esta información está disponible a través del Agrónic accediendo a "Consulta | Comunicaciones | AgroBee", donde también se observa, a la vez, la consulta referente al equipo y los parámetros de la comuniación.

CONSULTA COMUNICACIONES AgroBee-L 868 Estado: Correcto Cadencia: 60" Canal: 01 Modo tx: 05 Código de red: 00001

CONSULTA COMUNICACIONES M01 (ns. 236) V1.00 Estado: Correcto (40") Nivel: 80% / 82% Vbat: 04.0 V Vsol: 05.8 V 1111111111111111

#### CONSULTA ENTRADAS DIGITALES/SDI-12 DE UN MÓDULO AGROBEE-L

Menú de consulta del estado de entradas digitales, contadores, y entradas SDI-12. La información que se muestra en las diferentes pantallas es la siguiente:

- Consulta entradas digitales: Para cada una de las entradas digitales que dispone el módulo en cuestión se muestra su estado como '0' (contacto abierto) ó '1' (contacto cerrado)
- Consulta acumulados sensores contadores: Para cada entrada digital que esté configurada como sensor contador, se mostrará el número total de pulsos detectados. En caso que dicha entrada no esté configurada como contador aparecerá el texto 'N-A' (No-Activado).
- Consulta caudal instantáneo (tiempo entre pulsos): Para cada entrada digital que esté configurada como sensor contador, se mostrará el tiempo en [ms] entre los 2 últimos pulsos detectados. En caso que dicha entrada no esté configurada como contador aparecerá el texto 'N-A' (No-Activado).
- Consulta sensores SDI-12: Para cada uno de los sensores que se pueden conectar al bus, se muestra la siguiente información:
	- Sensores tipo 5TE, GS3, Campbell CS650, Stevens Hydraprobe-II, TEROS-12 VWC, CE y Temperatura. Si un sensor no está activado, aparecerá el texto 'N-A' (No-Activado) en cada uno de estos parámetros.
	- Sensores tipo AquaCheck-4 VWC, CE y Temperatura. Aparecerán los valores para cada uno de los 4 sensores que la AquaCheck-4 puede disponer en su interior: el número 1 corresponderá al situado en la parte más alta; y el 4 el situado en la parte más baja del sensor. Si el sensor no está activado, aparecerá el texto 'N-A' (No-Activado) en cada uno de estos parámetros. Siempre aparecerá 'N-A' en el parámetro de CE, ya que AquaCheck no entrega valores de CE.
- $-$  Sensores tipo AquaCheck-8 VWC y Temperatura. Aparecerán los valores de VWC para cada uno de los 8 sensores que la AquaCheck-8 puede disponer en su interior: el número 1 corresponderá al situado en la parte más alta; y el 8 el situado en la parte más baja del sensor. Así mismo, también entregará el valor de Temperatura de los sensores 1, 3, 5 y 7 (por limitaciones físicas no se puede entregar el valor de temperatura de todos los sensores que alberga la AquaCheck-8. Si el sensor no está activado, aparecerá el texto 'N-A' (No-Activado) en cada uno de estos parámetros.
- Sensores tipo Drill&Drop Humedad-Temperatura VWC y Temperatura. Se mostrarán los valores de VWC y temperatura para los diferentes sensores, y de acuerdo al formato establecido en los parámetros de entradas/salidas: el número 1 corresponderá al sensor situado en la parte más alta.
- Sensores tipo Drill&Drop TriScan: VWC, VIC y Temperatura Se mostrarán los valores de VWC, VIC y temperatura para los diferentes sensores, y de acuerdo al formato establecido en los parámetros de entradas/salidas: el número 1 corresponderá al sensor situado en la parte más alta.
- ‒ Sensores tipo Apogee PRI/NDVI Se mostrarán los valores de PRI/NDVI posibles. Tienen que estar conectados y activados el sensor-1 (hemisférico) y sensor-2 (field-stop) para dar la primera medida de PRI/NDVI; y tienen que estar conectados y activados el sensor-3 (hemisférico) y sensor-4 (field-stop) para dar la segunda medida de PRI/NDVI.
- ‒ Sensores tipo MeterGroup TEROS-21 Se mostrarán los valores de Potencial de Agua en suelo y Temperatura para los diferentes sensores. Si un sensor no está activado, aparecerá el texto 'N-A' (No-Activado) en cada uno de estos parámetros.
- $-$  Sensores tipo EnviroPro Se mostrarán los valores de VWC, CE y temperatura para los diferentes sensores, y de acuerdo al formato establecido en los parámetros de entradas/ salidas: el número 1 corresponderá al sensor situado en la parte más alta.
- Consulta de la tensión de alimentación de los sensores analógicos: Se muestra, en [mV] el valor de tensión de alimentación suministrado a los sensores analógicos que estén activos.

Desde el Agrónic, si estando en la pantalla de consulta de un módulo, pulsamos la tecla '1', podremos visualizar los valores de las entradas analógicas/digitales.

Nomenclatura usada en dichas consultas:

- ED estado de la entrada digital. Con un '1' indica que el contacto está cerrado y con un '0' que está abierto.
- EA:
	- ‒ 5TE Decagon, GS3 Decagon, Campbell CS650, Stevens Hydraprobe-II, AquaCheck-4/-8, TEROS-12: valor de cada uno de los sensores del bus SDI-12 (12 en total) en mV. Aparecerán en formato 4-20mA, 4mA=800mV y 20mA=4000mV. El número que hay junto a EA indica el número de sensor (1 a 12: 1, 2, 3 hacen referencia al primer sensor y a sus parámetros VWC, CE y Temperatura, respectivamente; 4, 5, 6 hacen referencia al segundo sensor; 7, 8, 9 hacen referencia al tercer sensor; y 10, 11, 12 hacen referencia al cuarto sensor. Para AquaCheck-8, 1-8 hace referencia al VWC de los sensores internos 1 a 8, y 9, 10, 11, 12 son temperaturas de los sensores internos 1, 3, 5, 7).

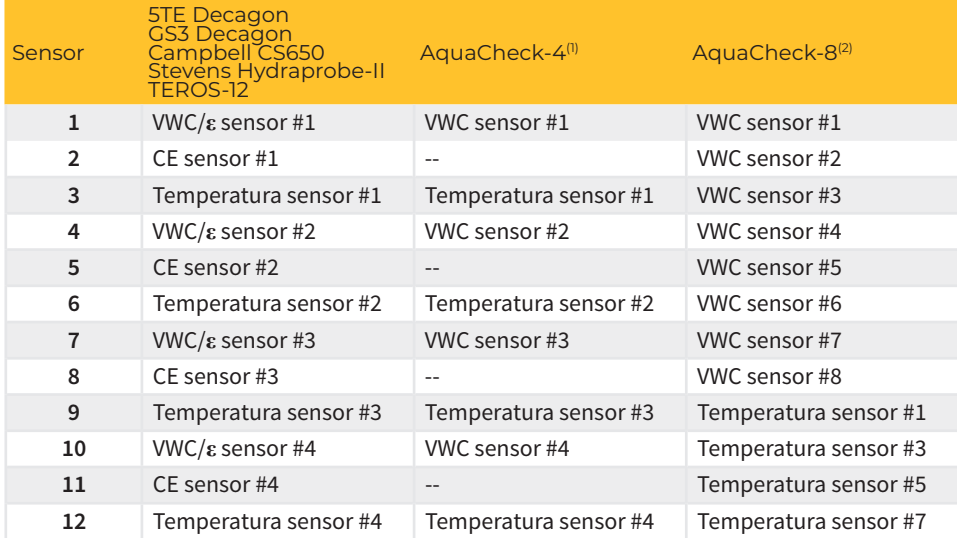

l): AquaCheck-4: En este caso sólo hay un sensor físico, y los sensores #1 a #4 son los sensores que alberga el sensor físico)<br>en su interior, donde el #1 es el situado más arriba y el #4 el situado en la posición más baja

apare-cen como 'N-A', porque dicho sensor no proporciona medidas de este parámetro.<br>〔2〕: AquaCheck-8: En este caso sólo hay un sensor físico, y los sensores #1 a #8 son los sensores que alberga el sensor físico<br>en su inter

‒ Drill & Drop Sentek (Humedad-Temperatura y TriScan): valor de cada uno de los sensores del bus SDI-12 (12 en total) en mV. Aparecerán en formato 4-20mA, 4mA=800mV y 20mA=4000mV. El número que aparece junto a EA indica el número de sensor. En la siguiente tabla se muestra la relación entre el número de sensor y el parámetro al que corresponde, según formato establecido (2 formatos disponibles) y número de niveles del sensor:

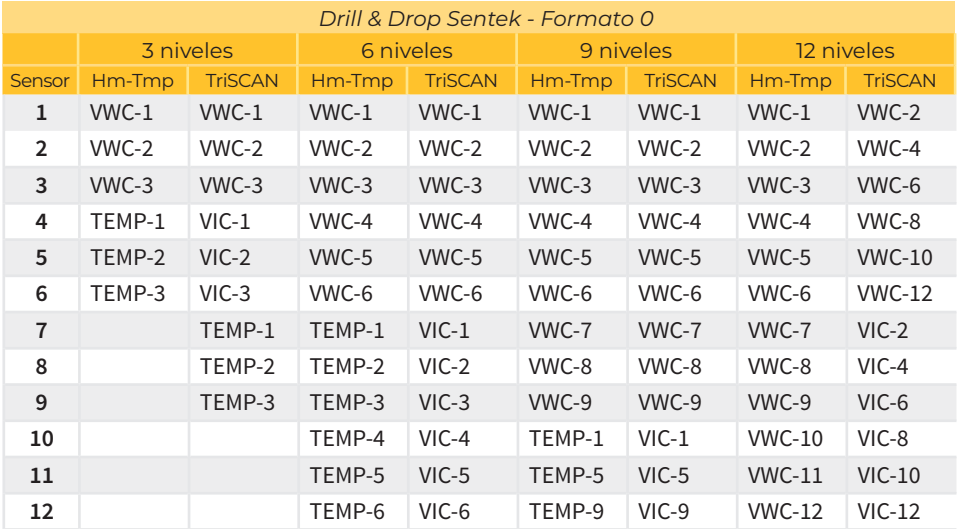

(1): En este caso sólo hay un sensor físico, y el número que aparece junto a cada parámetro hace referencia al nivel que alberga el sensor físico en su interior, donde el #1 es el situado más arriba y el #12 en la posición más baja.

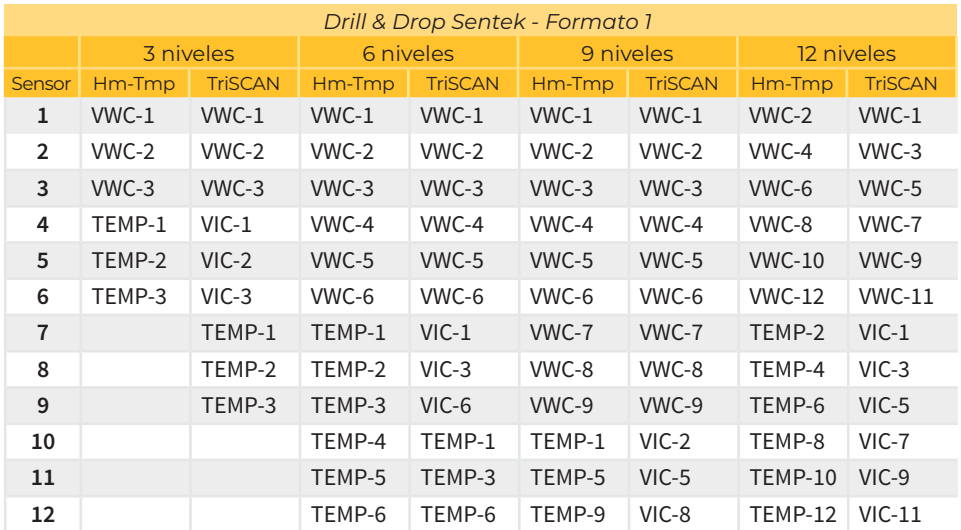

(1): En este caso sólo hay un sensor físico, y el número que aparece junto a cada parámetro hace referencia al nivel que<br>alberga el sensor físico en su interior, donde el #1 es el situado más arriba y el #12 en la posición

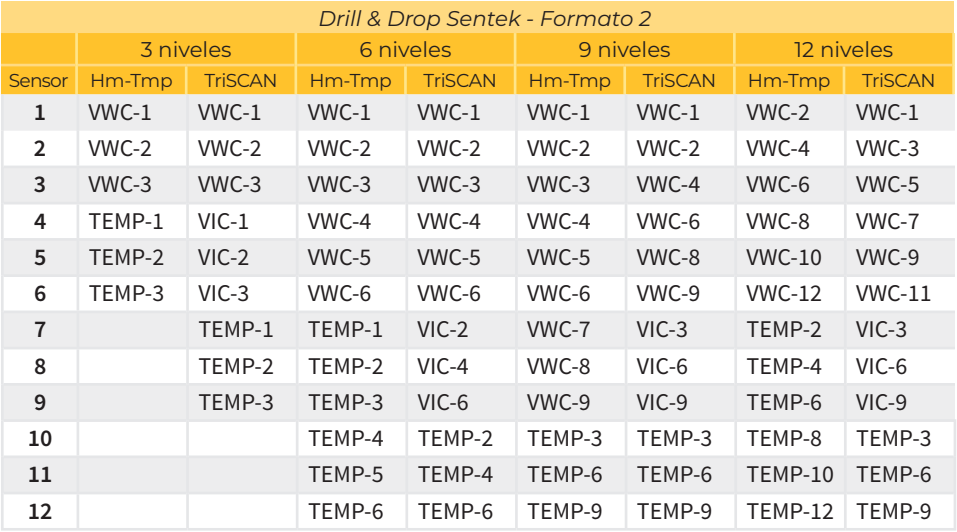

(1): En este caso sólo hay un sensor físico, y el número que aparece junto a cada parámetro hace referencia al nivel que<br>alberga el sensor físico en su interior, donde el #1 es el situado más arriba y el #12 en la posición

‒ Apogee NDVI/PRI: valor de PRI de cada pareja de sensores en formato 4-20mA (4mA=800mV y 20mA=4000mV) y valor calibrado leído para cada sensor y para cada una de las 2 longitudes de onda posibles (estos son los valores que se utilizan para calcular el parámetro NDVI/PRI):

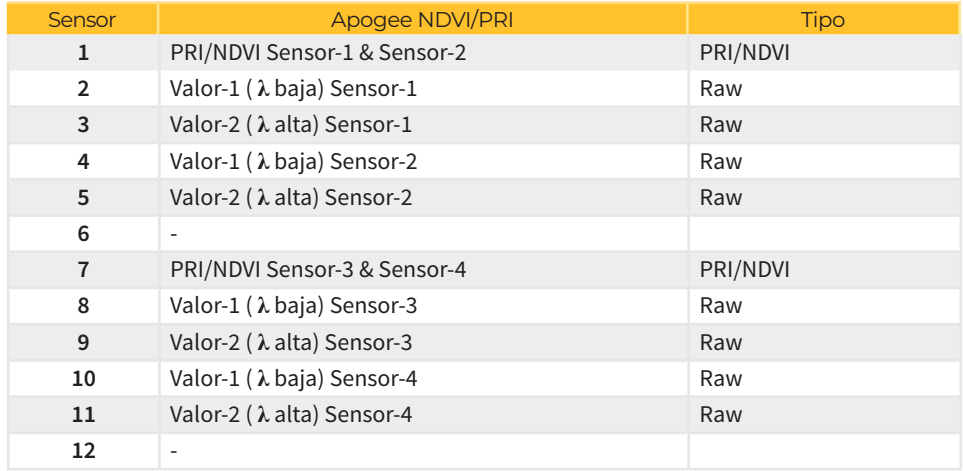

‒ TEROS-21: valor de cada uno de los sensores del bus SDI-12 (8 en total) en mV. Aparecerán valores de potencial [kPa] y temperatura [ºC]. El número que hay junto a EA indica el número de sensor (1 a 4):

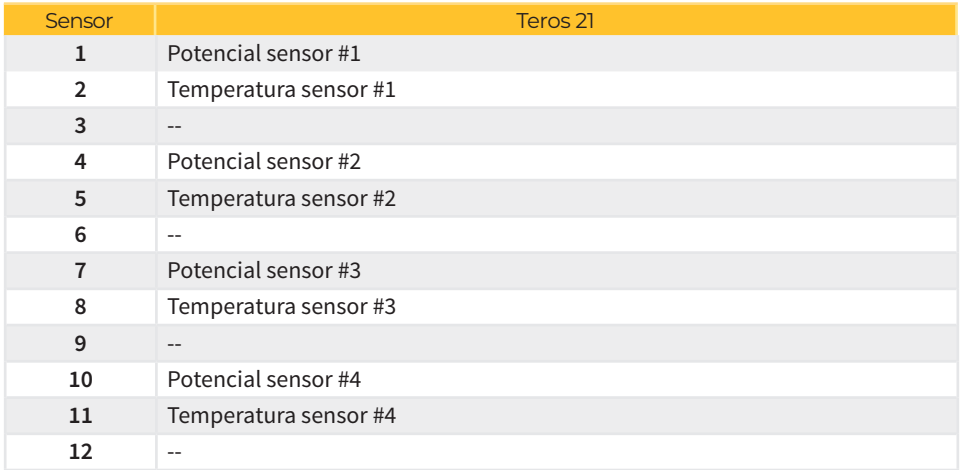

‒ EnviroPro (Humedad-Conductividad-Temperatura): valor de cada uno de los sensores del bus SDI-12 (12 en total) en mV. Aparecerán en formato 4-20mA, 4mA=800mV y 20mA=4000mV. El número que aparece junto a EA indica el número de sensor. En la siguiente tabla se muestra la relación entre el número de sensor y el parámetro al que corresponde, según formato establecido (2 formatos disponibles) y número de niveles del sensor:

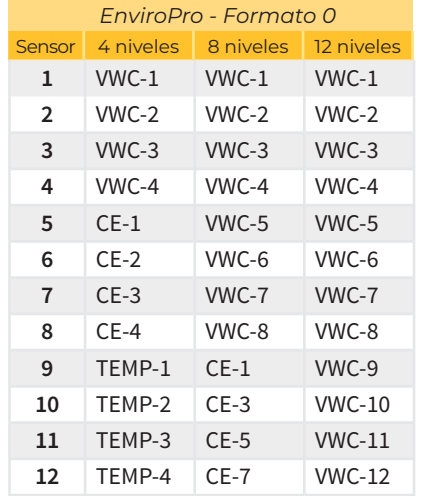

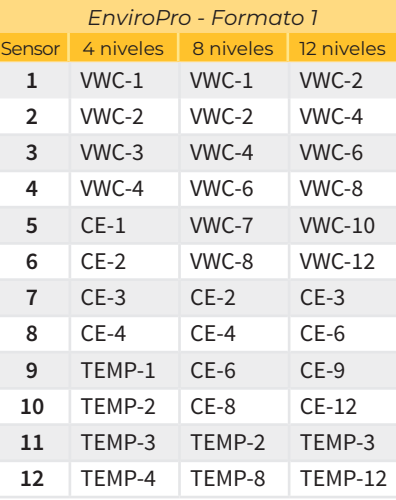

• Vsen valor de la tensión en mV subministrada a los sensores del bus SDI-12.

A continuación se muestra un ejemplo de las pantallas que podemos visualizar:

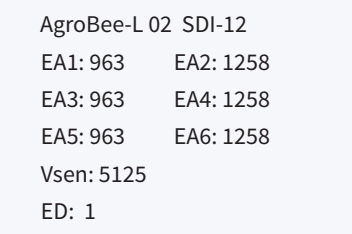

Si volvemos a presionar la tecla '1' acabaremos de ver los sensores SDI-12 restantes:

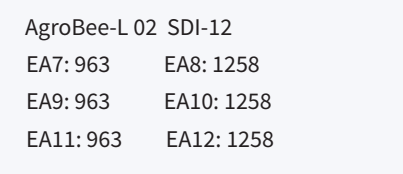

#### PARÁMETROS DE COMUNICACIONES DE UN MÓDULO AGROBEE-L

En el menú de Parámetros de Comunicaciones del Lector de Módulos disponemos de los siguientes parámetros, que permiten establecer la comunicación de un cierto módulo AgroBee-L con un programador:

- Modulo Número de módulo en la red. Se usa para distinguir todos los módulos que pueden estar asociados a un Agrónic. El número de módulo no se puede repetir en un mismo Agrónic:
	- ‒ 1 a 20 (cadencia en modo normal)
	- ‒ 1 a 10 (cadencia en modo de prioridad)
- Banda Banda Frecuencial:
	- ‒ 868MHz ó 915MHz (valor por defecto, según modelo)
	- ‒ 433MHz (sólo disponible en modelo que también soporte banda 868MHz)
- Canal Número de canal frecuencial:
	- ‒ 1 a 13 (independiente de la banda utilizada)
- Modo tx Modo de transmisión. Fija los parámetros de la transmisión y recepción radio:
	- 1 a 18 (por defecto, modo 5):
		- ∙ Modo 1: El de menor alcance de cobertura y que permite cadencia menor
		- ∙ Modo 18: El de mayor alcance de cobertura pero con la mayor cadencia
- Cadencia 2 modos de cadencia:
	- ‒ Modo normal (recomendado): Se fija automáticamente según el modo de transmisión escogido pero siempre contempla la comunicación de hasta 20 módulos. Valor entre 60" y 200".
	- ‒ Modo prioridad: Se fija automáticamente según el modo de transmisión escogido y contempla la comunicación de hasta 10 módulos. Valor entre 30" y 100".
- Código de red Permite discriminar la información de varios programadores que tuvieran los mismos parámetros de comunicación (banda, canal y modo de transmisión). Por defecto, se asigna el número de serie del Agrónic asociado.

Para modificar un campo de un sub-menú, hay que presionar  $\left\{ \right.$  La pantalla nos indicará que estamos en modo de edición. Usar las teclas y y para fijar el valor deseado. Confirmar con  $\left\langle \right\rangle$  o desestimar mediante  $\left\vert c/c\right\rangle$  . Accionar  $\left\vert c/c\right\rangle$  para salir del menú y acceder al menú de jerarquía superior, cosa que ocasionará que los parámetros cambiados tengan su efecto.

Para hacer posible que un módulo AgroBee-L establezca comunicación con cierto Agrónic hay que fijar, mediante el lector, los parámetros que se acaban de detallar, de acuerdo a los establecidos en el Agrónic en cuestión. En el Agrónic, podemos modificar dichos parámetros en 'Parámetros | Instalador | Comunicaciones | AgroBee | Coordinador':

AgroBee-L Canal: 01 Código de red: 00001 Cadencia: estándar Banda: 868MHz Modo tx: 05

#### PARÁMETROS DE ENTRADAS-SALIDAS DE UN MÓDULO AGROBEE-L

En el menú de Parámetros Entradas-Salidas del Lector de Módulos podemos fijar los parámetros de las diferentes entradas y salidas del módulo AgroBee-L, disponibles a través del siguiente sub-menú:

- Entradas Digitales Configuración de los sensores digitales o contadores
	- ‒Configuración de la funcionalidad de cada una de las entradas digitales disponibles:
		- ∙Entrada digital
		- ∙Contador
	- ‒ Filtro anti-rebotes: (por defecto 300 ms) Sólo aplicable cuando la entrada digital se configura como contador. Se puede fijar un tiempo de filtro entre 0.0" y 10.0", y establece el tiempo mínimo que debe estar cerrado un contacto para contabilizar un nuevo pulso. Aplica el mismo tiempo de filtro para todas las entradas del módulo. Este tiempo de filtro sólo es configurable in-situ en el propio módulo mediante el Lector de Módulos (no puede configurarse desde el programador al que el módulo está asociado).
- SDI Addr. Permite cambiar la dirección SDI-12 de un cierto sensor. Para cambiar dicho parámetro es indispensable que haya un solo sensor conectado al equipo. También se debe especificar el tipo de sensor conectado: Presionar para leer la dirección actual y, cuando ésta aparece, se puede cambiar con las teclas  $\left( - \right)$  y  $\left( \right)$ para realizar el cambio. Se sale de dicho menú mediante la tecla  $\left\vert \mathsf{C}/_{\mathsf{C}}\right\rangle$  $\pm$  . Presionar de nuevo  $\overline{\mathcal{L}}$
- Sensores Configuración de los sensores del bus SDI-12:
	- ‒S1: Activo / No Activo (Para el caso de los sensores AquaCheck y Sentek Drill&Drop, éste es el único que aplica, pues en este caso, sólo puede haber 1 sensor físico).
	- ‒S2: Activo / No Activo
	- ‒S3: Activo / No Activo
	- ‒S4: Activo / No Activo
	- ‒Tipo de sensor: 5TE-Decagon, GS3-Decagon, TEROS-12, CS650, Hydraprobe-II, AquaCheck, AquaCheck-8, Drill&Drop Humedad-Temperatura, Drill&Drop TriScan, NDVI-PRI, TEROS-21, EnviroPro.
	- ‒Tipo de terreno: En la tabla siguiente se muestran las diferentes posibilidades de terreno según el tipo de sensor (no aplicable para NDVI-PRI ni para TEROS-21):

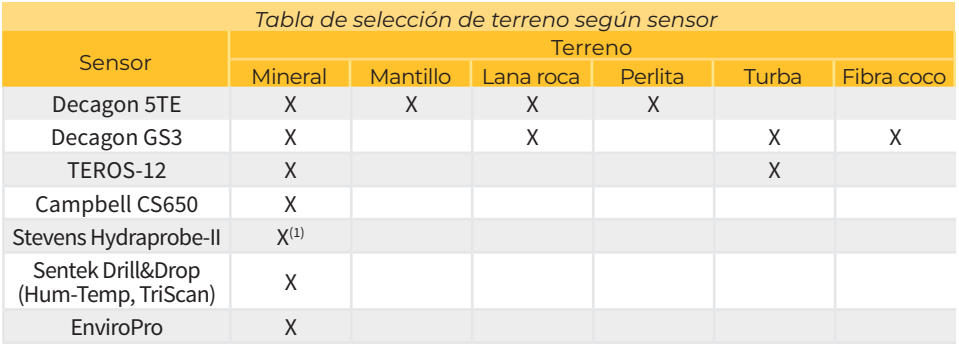

(1) El sensor ofrece la posibilidad de seleccionar el tipo de terreno. Esto puede pedirse al fabricante del sensor o cambiarlo<br>segun el procedimiento indicado en el manual del sensor, ya que el módulo AgroBee SDI-12 no ofr

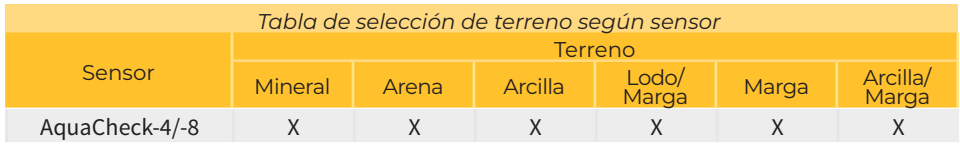

- ‒Cadencia de lectura: 5min (defecto), 10min, 20min
- ‒ Formato de lecturas:

∙Sensores 5TE, GS3 de Decagon y TEROS-12 de Meter Group: hace referencia al formato en qué son entregados cada uno de los 3 parámetros de cada sensor):

- Formato 0 (Agrónomico):
	- » Valor-1: VWC [%]
	- » Valor-2: CE solución suelo/pore water [dS/m=mS/cm]
	- » Valor-3: Temperatura [ºC]
- Formato 1 (valores crudos):
	- » Valor-1: Constante dieléctrica del medio ε[]
	- » Valor-2: CE bulk [dS/m=mS/cm]
	- » Valor-3: Temperatura [ºC]
- Formato 2 (valores crudos):
	- » Valor-1: VWC [%]
	- » Valor-2: CE saturación [dS/m=mS/cm]
	- » Valor-3: Temperatura [ºC]
- ∙Sensores Sentek Drill&Drop Hum-Temp y TriScan, y sensores EnviroPro: hace referencia al tipo de datos que se entregarán al programador asociado a través de las 12 posiciones de sensores disponibles (ver tablas de formatos en la sección 'Consulta Entradas Digitales/SDI-12 de un módulo AgroBee-L'):
	- Formato 0
	- Formato 1
- Densidad aparente Sensor-1, Sensor-2, Sensor-3, Sensor-4. Aplicable sólo a los sensores 5TE, GS3 de Decagon y TEROS-12 cuando el formato de lecturas es el Formato-2 (CE dada en saturación). La densidad aparente del medio debe ser un valor igual o superior a 0 e inferior a 2,65.
- Niveles Sensores: Sólo aplicable a los sensores Drill&Drop Hum-Temp y TriScan de Sentek (Se podrá escoger entre 3, 6, 9 y 12 niveles.) y EnviroPro (4, 8 ó 12 niveles).

#### *IMPORTANTE*

Un sensor SDI-12 debe tener una dirección que lo diferencia del resto. Cuando hay más de un sensor conectado, el sensor #1 debe tener dirección 1, el sensor #2 debe tener dirección 2, el sensor #3 debe tener la dirección 3, y el sensor #4 debe tener dirección 4.

Cuando hay un solo sensor físico conectado a un módulo AgroBee-L SDI-12, la dirección de éste no importa cuál sea: esto siempre será así para los sensores AquaCheck y Sentek Drill&Drop, ya que sólo puede haber un sensor físico de este tipo conectado a un módulo AgroBee-L SDI-12.

Caso Apogee NDVI/PRI: Siempre tiene que haber conectados y activados un mínimo de 2 sensores, y deben configurarse del siguiente modo:

- PRI/NDVI #1 (utiliza sensor-1 y sensor-2):
	- ‒ Sensor-1 debe tener dirección 1 y debe ser hemisférico (apuntando hacia arriba)
	- ‒ Sensor-2 debe tener dirección 2 y debe ser field-stop (apuntando hacia la planta)
- PRI/NDVI #2 (utiliza sensor-3 y sensor-4):
	- ‒ Sensor-3 debe tener dirección 3 y debe ser hemisférico (apuntando hacia arriba)
	- ‒ Sensor-4 debe tener dirección 4 y debe ser field-stop (apuntando hacia la planta)

Cuando Sistemes Electrònics Progrés no suministre el sensor elegido, es responsabilidad del cliente el adquirir los sensores con las direcciones pertinentes, de acuerdo a lo establecido en el punto anterior. **NOTA** 

Para modificar un campo de cualquiera de los parámetros, hay que presionar  $\left($ . La pantalla nos indicará que estamos en modo de edición. Usar las teclas  $\rightarrow$  y  $\leftarrow$  para fijar el valor deseado. Confirmar con  $\bigcirc$  o desestimar mediante  $\bigcirc$  . Accionar  $\bigcirc$  para salir del menú y acceder al menú de jerarquía superior, cosa que ocasionará que los parámetros cambiados tengan su efecto.

#### *IMPORTANTE*

Los parámetros de entradas/salidas detallados también pueden introducirse en el Agrónic. En dicho caso, el módulo recibirá los parámetros cuando comunique con éste. Si no es así, y el cambio de estos parámetros se ha realizado mediante el Lector de Módulos en el mismo módulo, será el Agrónic el que reciba y actualice dichos parámetros.

Para modificar dichos parámetros desde el Agrónic, hay que acceder a "Parámetros – Instalador – Comunicaciones – AgroBee – Modulo". Hay que especificar el número de módulo en la red del Agrónic en cuestión y posteriormente veremos las siguientes pantallas para modificar los parámetros detallados (ver manual del Agrónic en cuestión para mayor detalle):

> AgroBee-L 01 Sensor: [5TE Decagon]….[AquaCheck-8] Terreno: [Mineral][Mantillo]… Cadencia: 5' S1:[si/no] S2:[si/no] S3:[si/no] S4:[si/no]

Para el caso de los sensores AquaCheck y Drill&Drop de Sentek, en la última fila sólo aparecerá la posibilidad de activación del primer sensor, ya que físicamente sólo puede haber un solo sensor físico conectado al módulo.

La siguiente pantalla sólo se podrá visualizar cuando el tipo de sensor sea 5TE Decagon, GS3 Decagon ó TEROS-12. AgroBee-L 01

AgroBee-L 01 Formato: [0] [1] Niveles sensores: [0][1][2]

Formato: [0] [1] [2] Densidad S1: 1.22 Densidad S2: 1.23 Densidad S3: 0.25 Densidad S4: 1.42

#### FORMATOS DE LOS SENSORES DE UN MÓDULO SDI-12:

La posibilidad de seleccionar uno u otro tipo de terreno viene determinada por el propio fabricante del sensor. El hecho de poder realizar esta selección permite al módulo SDI-12 realizar uno u otro procesada con las lecturas del sensor, tal y como recomienda el propio fabricante:

 Decagon 5TE Además del valor de temperatura [°C] y CE [mS/cm], el sensor nos entrega el valor de la permisividad del medio **ε**, que el módulo SDI-12 transforma en VWC [%] (Volumetric Water Content o Contenido de Agua en Suelo) mediante la siguiente expresión: VWC [%] = g√**ε** + f**ε** 5+e**ε** 4+d**ε** 3+c**ε** 2+b**ε** +a , y según el tipo de terreno:

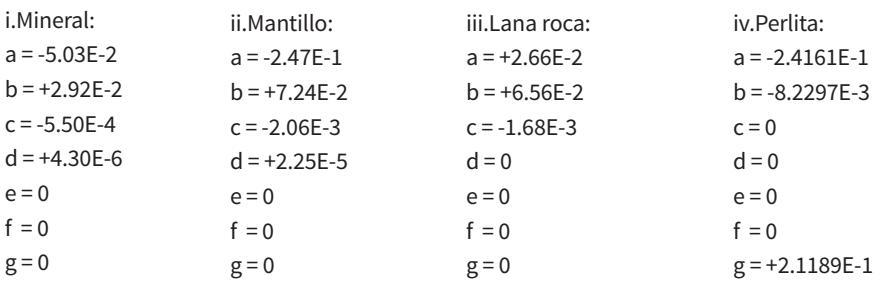

Para este tipo de sensor es posible configurar el modo en que los 3 parámetros que aporta el sensor son enviados al programador (ver configuración de sensores):

- ‒ Formato 0: VWC[%], CE\_pore water [mS/cm], Temp[°C]
- ‒ Formato 1: **ε**, CE\_bulk [mS/cm], Temp [°C]
- ‒ Formato 2: VWC[%], CE\_saturación [mS/cm], Temp[°C]

ya selecciona el formato más adecuado a la hora de dar de alta un sensor correspondiente a un módulo SDI-12. Es responsabilidad del usuario el cambio de los datos que caracterizan dicho formato. Para el caso de un sensor 5TE conectado al módulo SDI-12: Independientemente del formato de datos escogido, los valores leídos de las tres magnitudes son convertidos, por el propio módulo, a formato estándar 4-20 mA (800-4000 mV), de manera que en el programador en cuestión hay que seleccionar el formato de datos idóneo según el tipo de sensor y tipo de terreno seleccionado. En el caso de los Agrónic, el propio programador

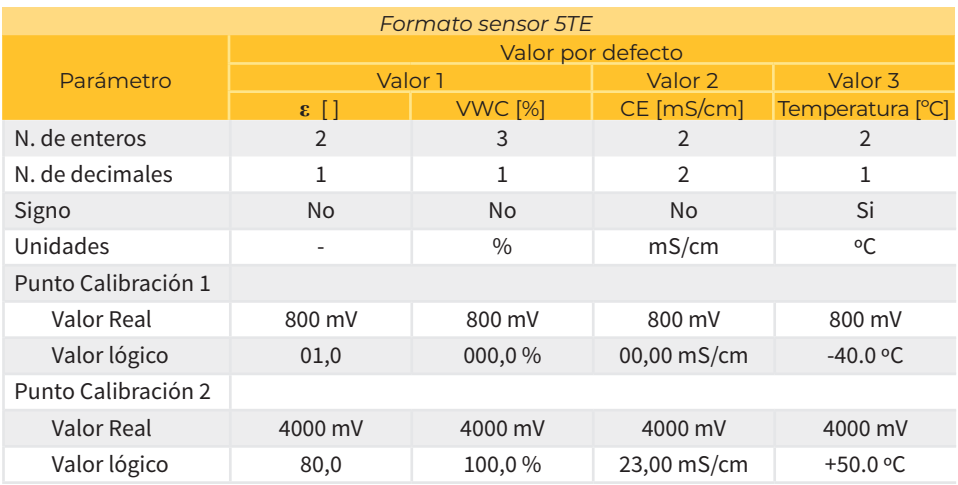

 Decagon GS3 Además del valor de temperatura [°C] y CE [µS/cm] (el módulo AgroBee-L transforma esta lectura a [mS/cm]=[dS/m]), el sensor nos entrega el valor de la permisividad del medio **ε**, que el módulo SDI-12 transforma en VWC [%] (Volumetric Water Content o Contenido de Agua en Suelo) mediante la siguiente expresión:

VWC [%] = g√**ε** + f**ε** 5+e**ε** 4+d**ε** 3+c**ε** 2+b**ε** +a , y según el tipo de terreno:

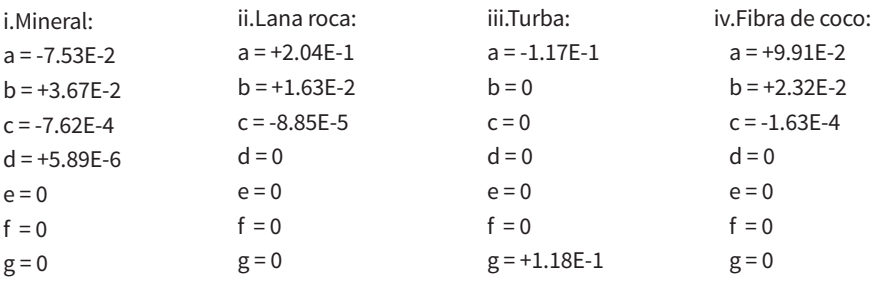

 Igual que en el caso anterior, para este tipo de sensor es posible configurar el modo en que los 3 parámetros que aporta el sensor son enviados al programador (ver configuración de sensores):

- ‒ Formato 0: VWC[%], CE\_pore water [mS/cm], Temp[°C]
- ‒ Formato 1: **ε**, CE\_bulk [mS/cm], Temp [°C]
- ‒ Formato 2: VWC[%], CE\_saturación [mS/cm], Temp[°C]

Independientemente del formato de datos escogido, los valores leídos de las tres magnitudes son convertidos, por el propio módulo, a formato estándar 4-20 mA (800-4000 mV), de manera que en el programador en cuestión hay que seleccionar el formato de datos idóneo según el tipo de sensor y tipo de terreno seleccionado. En el caso de los Agrónic, el propio programador ya selecciona el formato más adecuado a la hora de dar de alta un sensor correspondiente a un módulo SDI-12. Es responsabilidad del usuario el cambio de los datos que caracterizan dicho formato. Para el caso de un sensor GS3 conectado al módulo SDI-12:

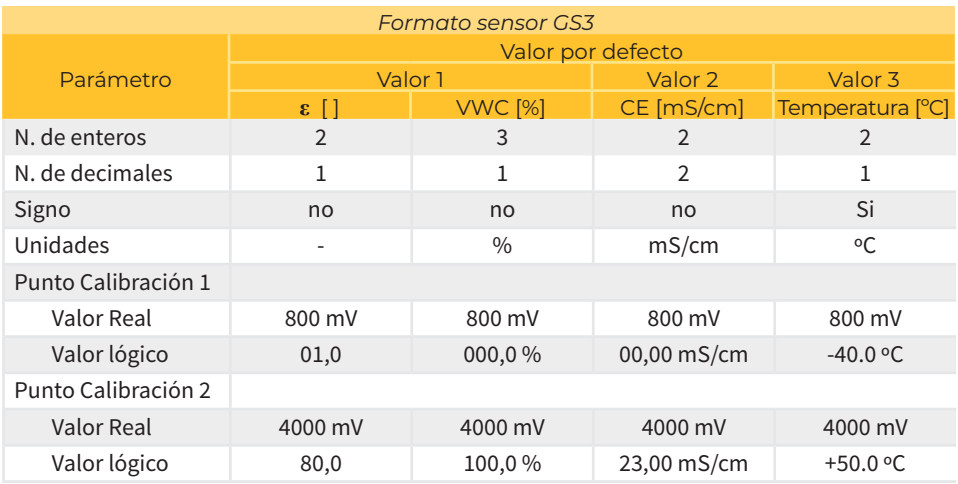

 Meter-Group TEROS-12 Reemplaza a los modelos 5TE y GS3 de Decagon. Además del valor de temperatura [°C] y CE [µS/cm] (el módulo AgroBee-L transforma esta lectura a [mS/cm]=[dS/m]), el sensor nos entrega un valor RAW, que el módulo SDI-12 transforma en VWC [%] (Volumetric Water Content o Contenido de Agua en Suelo) mediante la siguiente expresión: VWC [%] = a\*RAW3 + b\*RAW2 + c\*RAW + d, y según el tipo de terreno:

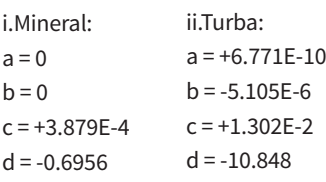

Igual que en el caso anterior, para este tipo de sensor es posible configurar el modo en que los 3 parámetros que aporta el sensor son enviados al programador (ver configuración de sensores):

- ‒ Formato 0: VWC[%], CE\_pore water [mS/cm], Temp[°C]
- ‒ Formato 1: ε, CE\_bulk [mS/cm], Temp [°C]
- ‒ Formato 2: VWC[%], CE\_saturación [mS/cm], Temp[°C]

Independientemente del formato de datos escogido, los valores leídos de las tres magnitudes son convertidos, por el propio módulo, a formato estándar 4-20 mA (800-4000 mV), de manera que en el programador en cuestión hay que seleccionar el formato de datos idóneo según el tipo de sensor y tipo de terreno seleccionado. En el caso de los Agrónic, el propio programador ya selecciona el formato más adecuado a la hora de dar de alta un sensor correspondiente a un módulo SDI-12. Es responsabilidad del usuario el cambio de los datos que caracterizan dicho formato. Para el caso de un sensor TEROS-12 conectado al módulo SDI-12:

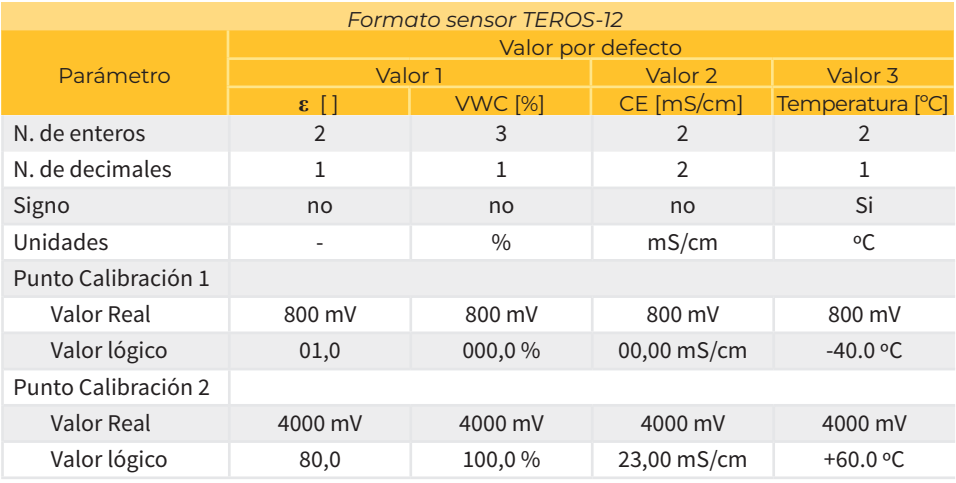

 Campbell CS650 Además del valor de temperatura [°C] y CE [mS/cm], el sensor nos entrega directamente el valor de VWC [%] (Volumetric Water Content o Contenido de Agua en Suelo). El propio sensor utiliza la siguiente ecuación Topp para calcular el VWC:

VWC [%] = -5,3\*10-2+2,92\*10-2Ka-5,5\*10-4Ka2+4,3\*10-6Ka3, donde Ka es la constante dieléctrica del medio.

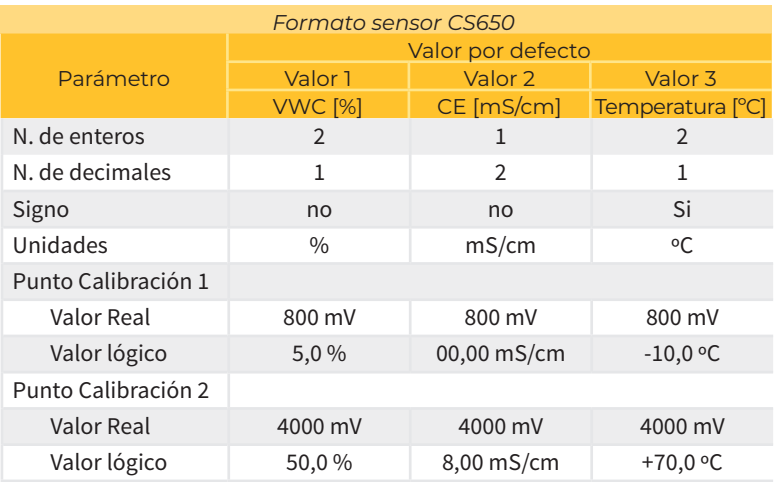

Para el caso de un sensor CS650 conectado al módulo SDI-12:

Dicha ecuación es válida para cualquier terreno de tipo mineral.

Los valores leídos de las tres magnitudes son convertidos, por el propio módulo, a formato estándar 4-20 mA (800-4000 mV), de manera que en el programador en cuestión hay que seleccionar el formato de datos idóneo según el tipo de sensor y tipo de terreno seleccionado. En el caso de los Agrónic, el propio programador ya selecciona el formato más adecuado a la hora de dar de alta un sensor correspondiente a un módulo SDI-12. Es responsabilidad del usuario el cambio de los datos que caracterizan dicho formato.

Stevens Hydraprobe-II Importante: Para este sensor, el módulo AgroBee-L SDI-12 solamente entrega los tres primeros valores que se obtienen mediante el comando SDI-12 por defecto "aM!", es decir, el valor de temperatura [°C], CE [mS/cm], y el valor de VWC [%] (Volumetric Water Content o Contenido de Agua en Suelo).

El valor calculado del VWC es válido para cualquier terreno de tipo arcilloso. Si se desea configurar el sensor de acuerdo a otro tipo de terreno, éste debe configurarse antes de ser conectado al módulo AgroBee SDI-12 mediante la herramienta adecuada (mirar manual del sensor) o pedirlo configurado de fábrica, ya que el módulo AgroBee-L no permite seleccionar el tipo de terreno para este sensor.

Los valores leídos de las tres magnitudes son convertidos, por el propio módulo, a formato estándar 4-20 mA (800-4000 mV), de manera que en el programador en cuestión hay que seleccionar el formato de datos idóneo según el tipo de sensor y tipo de terreno seleccionado. En el caso de los Agrónic, el propio programador ya selecciona el formato más adecuado a la hora de dar de alta un sensor correspondiente a un módulo SDI-12. Es responsabilidad del usuario el cambio de los datos que caracterizan dicho formato. Para el caso de un sensor Hydraprobe-II conectado al módulo SDI-12:

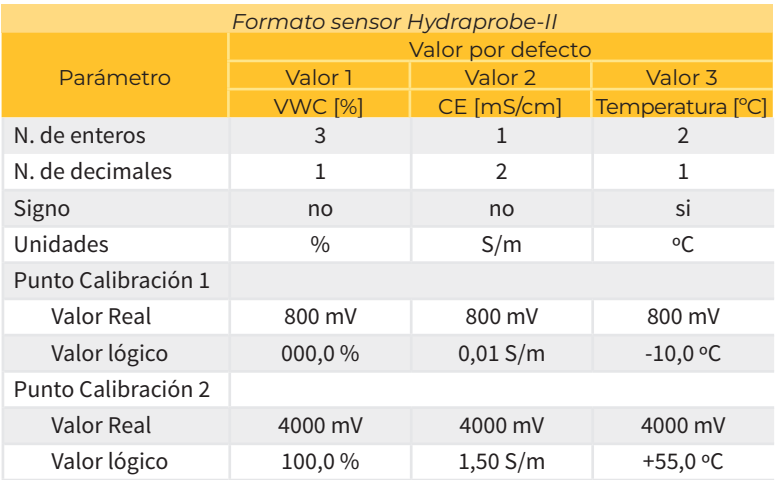

 AquaCheck-4 / AquaCheck-8 Dicho sensor entrega un valor entre 0 y 100, que representa el índice de contenido de agua en suelo (VWC). Para obtener el valor deseado de VWC hay que aplicar la ecuación pertinente según el tipo de terreno, cosa que ya hace internamente el módulo AgroBee-L:

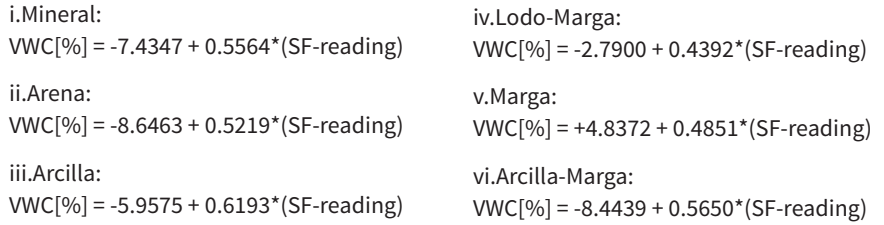

, donde "SF-reading" es el valor que entrega directamente el sensor.

Para el caso de AquaCheck-4 también se entregan valores de temperatura para cada uno de los bi-sensores que integra el sensor. Para el caso de AquaCheck-8 sólo se entregan las temperaturas de los sensores 1, 3, 5, 7.

Los valores obtenidos de temperatura [°C] y VWC [%] son convertidos, por el propio módulo, a formato estándar 4-20 mA (800-4000 mV), de manera que en el programador en cuestión hay

que seleccionar el formato de datos idóneo según el tipo de sensor y tipo de terreno seleccionado. En el caso de los Agrónic, el propio programador ya selecciona el formato más adecuado a la hora de dar de alta un sensor correspondiente a un módulo SDI-12. Es responsabilidad del usuario el cambio de los datos que caracterizan dicho formato. Para el caso de un sensor AquaCheck-4/-8 conectado al módulo SDI-12:

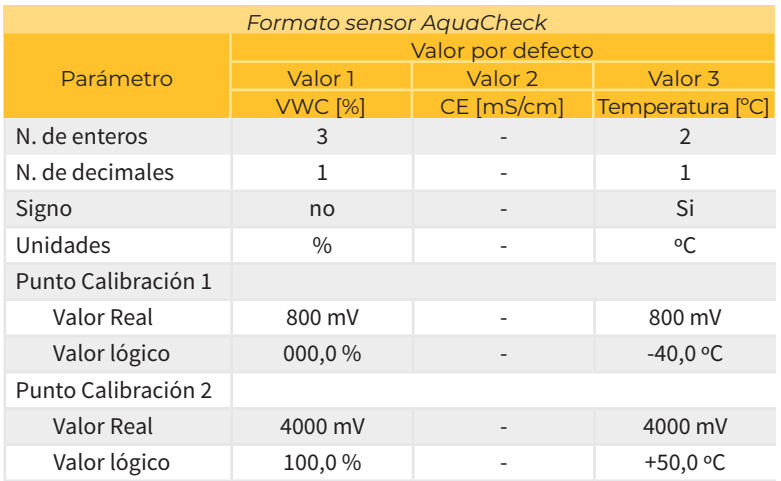

 Sentek Drill& Drop Humedad-Temperatura / Sentek Drill&Drop TriScan Dicho sensor entrega el índice de contenido de agua en suelo (VWC), el contenido volumétrico de iones (VIC, sólo para TriScan) y temperatura.

Los valores obtenidos de temperatura [°C], VIC[] y VWC [%] son convertidos, por el propio módulo, a formato estándar 4-20 mA (800-4000 mV), de manera que en el programador en cuestión hay que seleccionar el formato de datos idóneo según el tipo de sensor seleccionado. En el caso de los Agrónic, el propio programador ya selecciona el formato más adecuado a la hora de dar de alta un sensor correspondiente a un módulo SDI-12. Es responsabilidad del usuario el cambio de los datos que caracterizan dicho formato. Para el caso de un sensor Drill&Drop conectado al módulo SDI-12:

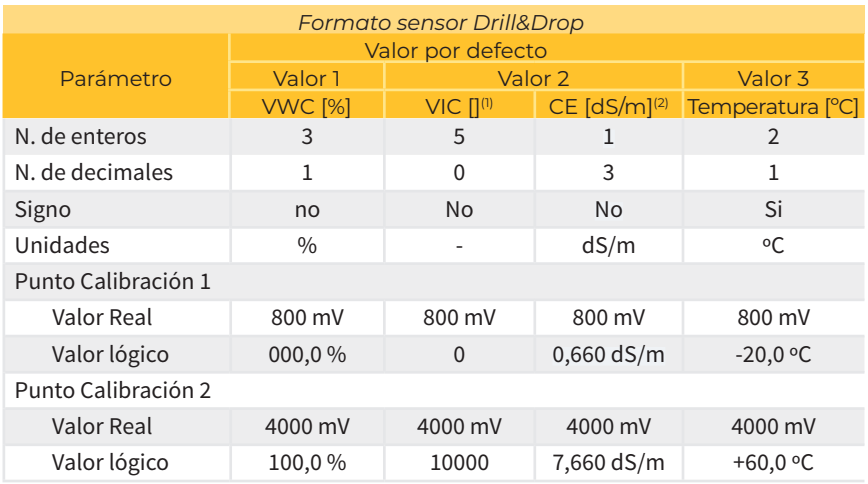

(1): VIC (Volumetric Ion Content): Sólo disponible en el modelo TriScan. No aplicable en el AgroBee-L NUTRI (2): CE (Conductividad eléctrica): Sólo disponible en el modelo TriScan cuando el numero de serie es superior al 13000. Solo para suelos arenosos y franco arenosos con baja capacidad de intercambio iónico. No aplicable en el AgroBee-L NUTRI.

Apogee NDVI/PRI Estos sensores deben considerarse instalados por parejas: sensor hemisférico (apuntando hacia arriba) y sensor field-stop (apuntando hacia la planta). A partir de las medidas de ambos sensores se calcula el valor de PRI/NDVI, y es el propio módulo el que entrega al programador el valor procesado de PRI/NDVI (tipo PRI/NDVI). También se entregan los 2 valores medidos directamente para cada uno de los sensores (tipo Raw).

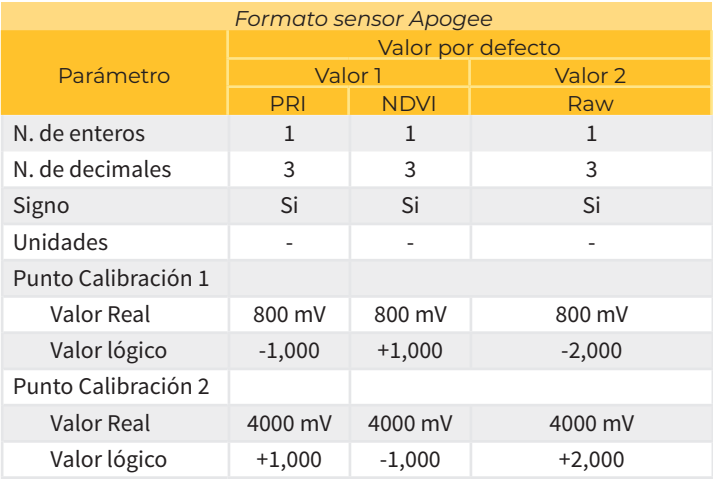

 Meter Group Teros-21 Dicho sensor entrega el Potencial de Agual en Suelo (kPa) y temperatura del suelo [ºC].

Los valores obtenidos de temperatura [°C], y Potencial [%] son convertidos, por el propio módulo, a formato estándar 4-20 mA (800-4000 mV), de manera que en el programador en cuestión hay que seleccionar el formato de datos idóneo según el tipo de sensor seleccionado. En el caso de los Agrónic, el propio programador ya selecciona el formato más adecuado a la hora de dar de alta un sensor correspondiente a un módulo SDI-12. Es responsabilidad del usuario el cambio de los datos que caracterizan dicho formato. Para el caso de un sensor TEROS-21 conectado al módulo SDI-12

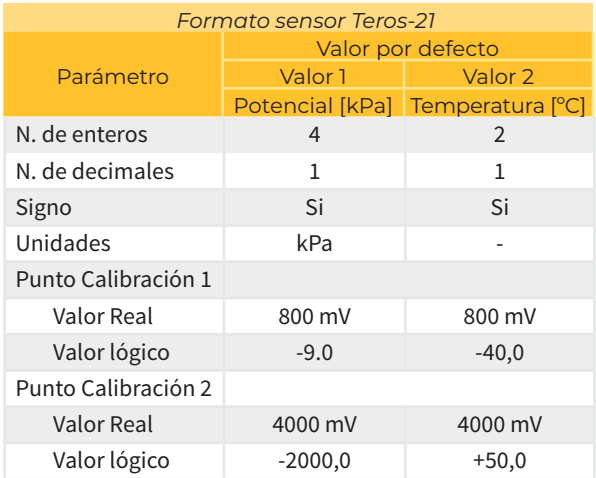

 EnviroPro Dicho sensor entrega el índice de contenido de agua en suelo (VWC), Conductividad Eléctrica (CE) y temperatura.

Los valores obtenidos de temperatura [°C], CE[dS/m] y VWC [%] son convertidos, por el propio módulo, a formato estándar 4-20 mA (800-4000 mV), de manera que en el programador en cuestión hay que seleccionar el formato de datos idóneo según el tipo de sensor seleccionado. En el caso de los Agrónic, el propio programador ya selecciona el formato más adecuado a la hora de dar de alta un sensor correspondiente a un módulo SDI-12. Es responsabilidad del usuario el cambio de los datos que caracterizan dicho formato. Para el caso de un sensor EnviroPro conectado al módulo SDI-12.

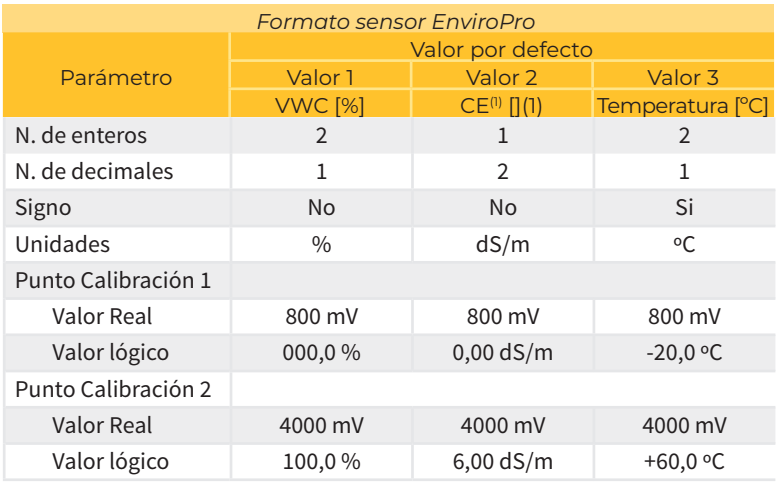

(1): El formato de la unidad CE es dS/m o bién mS/cm.

#### PARÁMETROS VARIOS DE UN MÓDULO AGROBEE-L

En el menú de Parámetros Varios del Lector de Módulos podemos seleccionar el idioma entre Castellano, Catalán, Inglés, Francés, Italiano y Portugués.

También desde este menú podemos hacer un borrado total al módulo, dejándolo con las condiciones de fábrica, conservando el número de serie y el modelo.

# **Niveles de batería y señal/calidad radio**

Ya hemos visto como consultar, mediante el Lector de Módulos, los diferentes parámetros de un módulo AgroBee-L. En el Agrónic al que se encuentra asociado el módulo AgroBee-L también se muestra información de batería y prestaciones del enlace radio de dicho módulo.

> Consulta Comunicaciones AgroBee-L<sup>1</sup> (flecha abajo y arriba para recorrer los diferentes módulos)

La información que se facilita es:

- Número de módulo, número de serie y versión de firmware
- Nivel de señal recibido en el Agrónic y en el módulo. Se muestra en %, e indica el nivel de la relación señal-ruido.

Valor aconsejable/recomendable > 40%

- VBat: Nivel de batería en mV:
	- ‒ Módulo con panel + supercondensadores: VBat máx = 3,4 V; VBat mín = 2,2 V.
- VSol: Nivel de tensión que entrega el panel solar.

## **Duración estimada de la pila/batería**

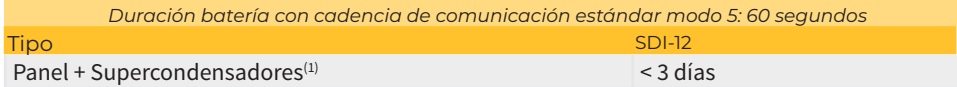

 (1): La duración de la batería con su carga máxima y sin recargarse. Este caso puede darse cuando el panel solar no recarga la batería (con nubes o niebla).

La duración de la batería es aproximada ya que existen varios factores que pueden afectar al consumo. La lectura frecuente de sensores digitales (cuando hay contadores configurados) acorta la duración. Del mismo modo, si se configura un modo de cadencia con prioridad, la duración de la batería disminuirá.

Opuestamente, para el modelo SDI-12, si se selecciona una cadencia de lectura de sensores mayor, la duración de la batería aumentará.

 Sustitución de la batería no es necesario sustituir ninguna batería en ningún caso, puesto que la alimentación de los módulos está basada en un sistema de supercondensadores.

#### APAGADO DEL PROGRAMADOR

Si un módulo no encuentra al Agrónic con el que comunica, dicho módulo seguirá igualmente su curso, y hará envíos cada cierto tiempo, según la cadencia establecida. Eso sí, con el objetivo de evitar posibles colisiones y/o interferencias, el módulo desfasará ligeramente el instante de comunicación preestablecido. El consumo de un módulo AgroBee-L prácticamente no varía por el hecho de no estar conectado a ningún Agrónic.

# **Actualización del software de un módulo AgroBee-L**

Siempre que exista una nueva versión del software de un módulo AgroBee-L, el propio usuario puede actualizarlo. Para ello, hay que seguir los siguientes pasos:

- Disponer de un ordenador con conexión a Internet y un cable USB a miniUSB.
- Descargar el programa "AgronicUpg" + "drivers" + fichero de actualización (dfu) escribiendo esta dirección bit.ly/actualizaragronic en el navegador del ordenador.
- Seleccionar y descargar la carpeta AgroBee-L.
- Ir al módulo y apagarlo mediante el interruptor de encendido.
- Situar el otro interruptor existente en el interior del módulo en la posición de grabación (por defecto, está en posición 'Normal').
- Conectar el USB al ordenador y el miniUSB en el módulo.

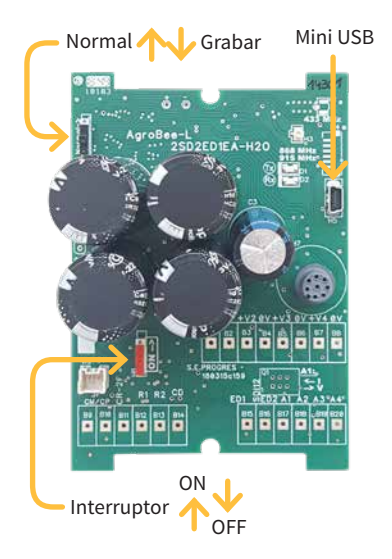

• Poner en marcha el módulo mediante el interruptor ON/OFF.

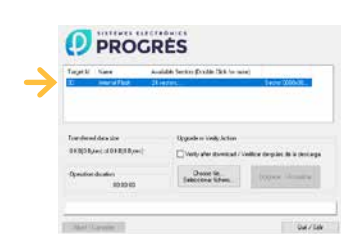

- En el ordenador ejecutar el programa "AgronicUpg". Si en la pantalla no ve la línea de "Internal Flash" como se ve en la imagen, deberá instalar los drivers. Si ya tiene instalado los drivers salte al siguiente paso.
- Para instalar los drivers, ir a los archivos que ha descargado y seleccionar la carpeta que se corresponda a la versión de su Windows. Ejecutar

el archivo "dpinst\_" y seguir los pasos. Si utiliza Windows XP, llame a Progrés para que le ayuden con la instalación.

- Pulsar el botón "Choose / Seleccionar fichero" y seleccionar el archivo "xxx.dfu". Una vez cargado, pulsar el botón "Upgrade / Actualizar" y esperar a que termine el proceso.
- Una vez terminado el proceso, el módulo ya está actualizado.
- Para terminar, apagar el módulo, desconectar el cable miniUSB y poner el segundo interruptor en la posición 'Normal'.
- Finalmente, ya se puede volver a poner en marcha el módulo.

## Polígon Industrial, C/ de la Coma, 2 | 25243 El Palau d'Anglesola | Lleida | España Tel. 973 32 04 29 | info@progres.es | www.progres.es **Sistemes Electrònics Progrés, S.A.**

R-2118-9